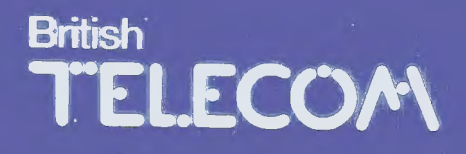

# **QWERTYphoneTM**

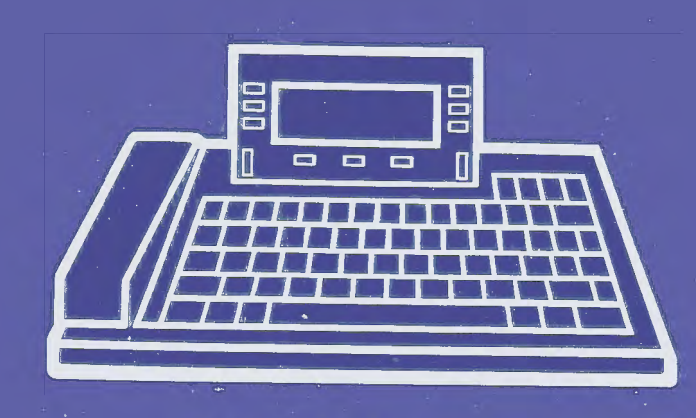

QWERTYguide

# **British** T'EL.ECOM

QWERTYphone™ User's guide and the state of the state of the state of the state of the state of the state of the state of the

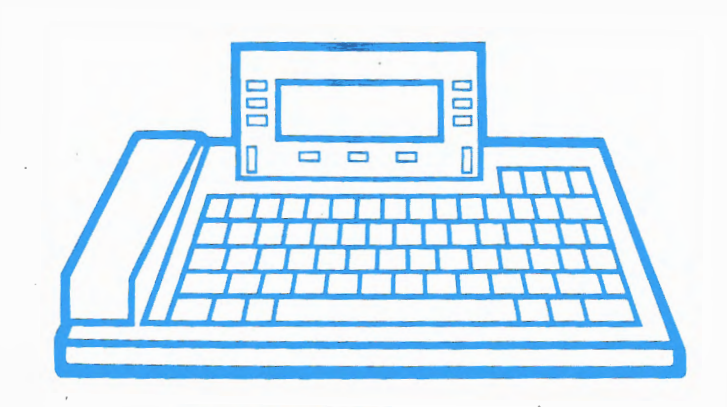

# **QWERTYguide**

Published by British Telecom /IPD Technical Publ ications.

All possible care has been taken in the preparation of this publication. but British Telecommunications pie accepts no liability tor any inaccuracies that may be found.

British Telecommunications pie reserves the right to make changes without notice both to this publication and to the product which it describes.

If you find any errors in this publication or would like to make suggestions for improvement, then please write to:

BT'IPD Technical Publications Fifth Floor. Anzani House Trinity Avenue FELIXSTOWE Suffolk IP11 8XB Telephone: Felixstowe (0394) 693787 Telex: 987062 BTANZ G

#### **© British Telecommunications pie 1986**

No part of th is publicat ion may be reproduced, transmitted, transcribed, stored in a retrieval system or trans lated into any human or co mputer language in any form by any means without the prior perm ission of British Telecommunications plc.

**British Telecom** is a registered trademark of British Telecommun ications pie.

**QWERTYphone** is a trademark of B r i t ish Te lecommun ications pie.

British Telecommunications plc Registered office 81 Newgate St LONDON EC1V7AJ Registered in England No 1800000

Issue No2 (10/86) Publication No TPU 462 Item code 252491

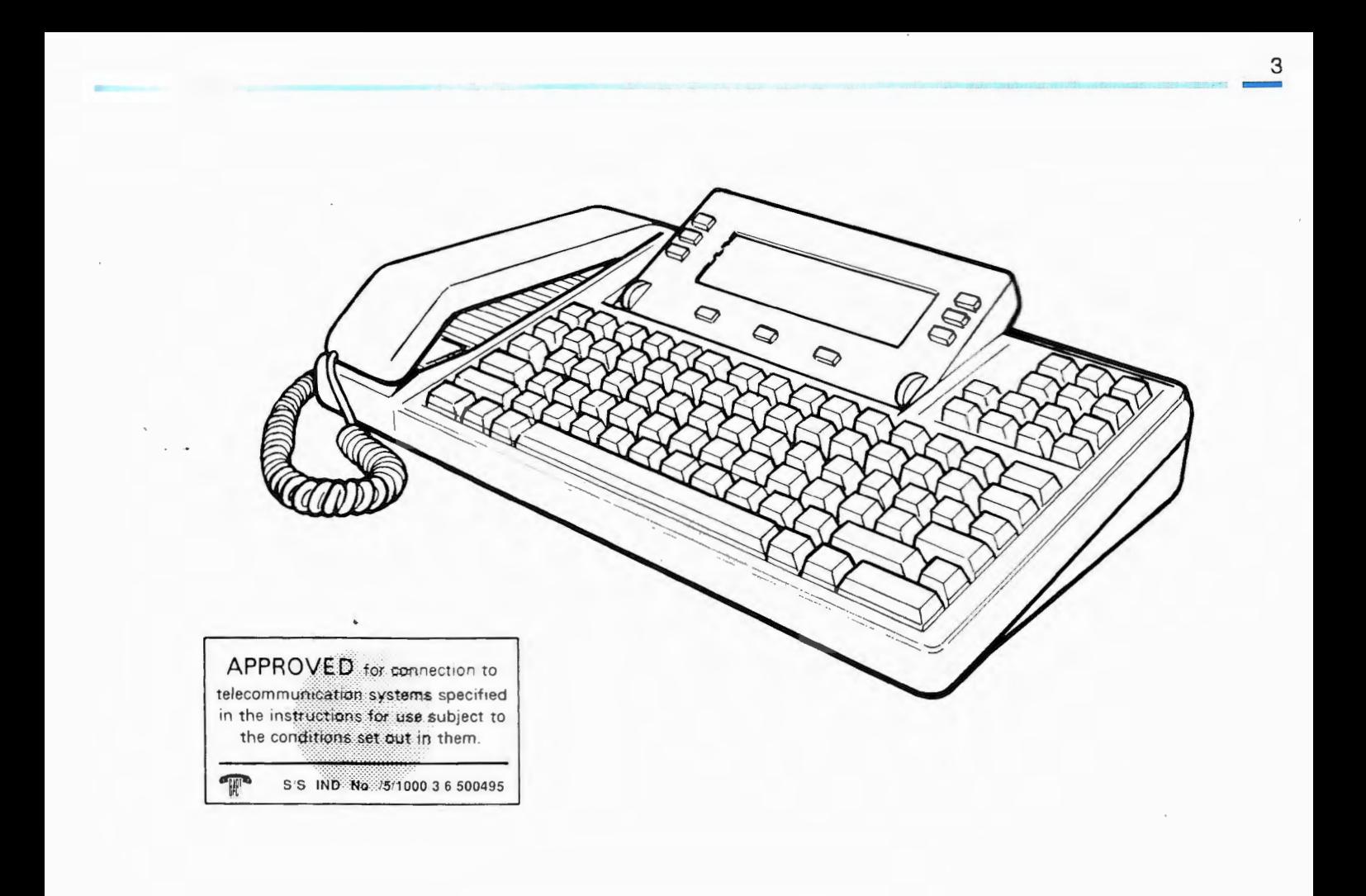

# 4 **Contents**   $\frac{4}{1}$

#### **6 About this guide**

#### **9 Installation**

- **Unpacking**
- $\bullet$ **Installation**
- $12<sup>12</sup>$ **Printer**

#### $14$ Getting started

- $14$ The QWERTYphone
- 16 Setting up the Telephone
- $17<sup>2</sup>$ **Setting up the Ringer**

#### **Enhanced telephony 8**

- **8 Loudspeaking telephone**
- **20 Time and date**
- $21$ **Timing calls**

# 23 **PBX taciities**

- 23 **Selecting PBX** type<br>24 **PBX pause time**
- **PBX** pause time
- 24 **PPX** access code
- 25 Using **PBX** facilities

#### 26 **Directory**

- 27 Creating a new entry
- 28 Using the directory
- 30 Storing PBX feature codes

#### 32 **Memotyper**

# 35 **Messaging and Terminal**

- 35 Making a data call<br>38 Electronic Mail
- 38 Electronic Mail<br>39 Answering a da
- 39 Answering a data call<br>40 Message reception
- 40 Message reception<br>42 Conversational mod
- Conversational mode
- 43 **Calculator**
- 44 **Boss/Secretary Working**
- 45 **PC Working**
- 46 **Troubleshooting**
- 51 **Appendix 1 Configurator**
- 52 Comms Configurator<br>55 PF keys Configurator
- 55 PF keys Configurator<br>57 Security Configurator
- Security Configurator
- 59 **Appendix 2 Telephone Connections**
- 62 **Appendix 3 Installing telephone sockets**
- 63 **Appendix 4 Specification**

-

## Welcome to the **QWERTYphone**

The QWERTY phone is designed to be user friendly and therefore the easiest way to learn about all its facilities is to use it. DO NOT BE AFRAID TO TRY **THINGS OUT. YOU CANNOT HARM THE QWERTYphone by simply pressing** a few wrong keys.

Because the QWERTYphone is so friendly the user guide is designed to be used in conjunction with the QWERTYphone. It uses the actual screen formats to walk you through the functions provided. It does not explain everything however and does allow you to explore!

The first section explains how to install the QWERTYphone. The second quides you through the setting up procedures. You will then be able to make telephone calls!

Once you have set up your QWERTYphone you can study the advanced teatures at your leisure.

Different functions have been described in separate sections so that you '1eed only read those sections relevant to you.

If you are no: sure about the names used for the various parts of the QWERTYphone refer to the labelled diagram in the Getting Started section of this guide.

Your QWERTYphone has a telephone lead fitted with a new style British Telecom plug. If you need a new style socket, refer to Appendix 3.

#### Telephone sockets

**Conventions** This page explains some of the terms which will be used with particular meanings throughout this guide.

> Select means press the screen key next to the screen option you require. For example: "select the 'Dial' option" means press the screen key next to the option 'Dial' shown on the screen.

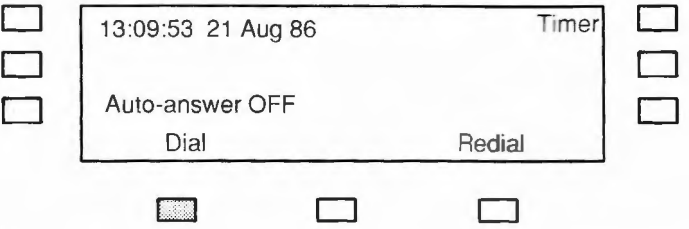

Some options on the screen include additional status information. This is always given in block capitals for example 'Auto-answer ON'. When you select these screen keys the current status changes and the new status is displayed in block capitals.

Press means press a key on the keyboard. In some cases this will be a shifted key. For example: "press the Send Ikey" means press the Memo key while the Shift key is depressed.

- Idle screen This is the screen which is displayed on your QWERTYphone when none of the features are in use. You can always return to the Idle screen display by pressing the EXIT key.
- Configure Configuration is the term used for the process of setting up the QWERTYphone so that it will operate in a particular way.

If you are not sure about the names used for the various parts of the QWERTYphone refer to the labelled diagram in the Getting Started section of this guide.

## **Installation**

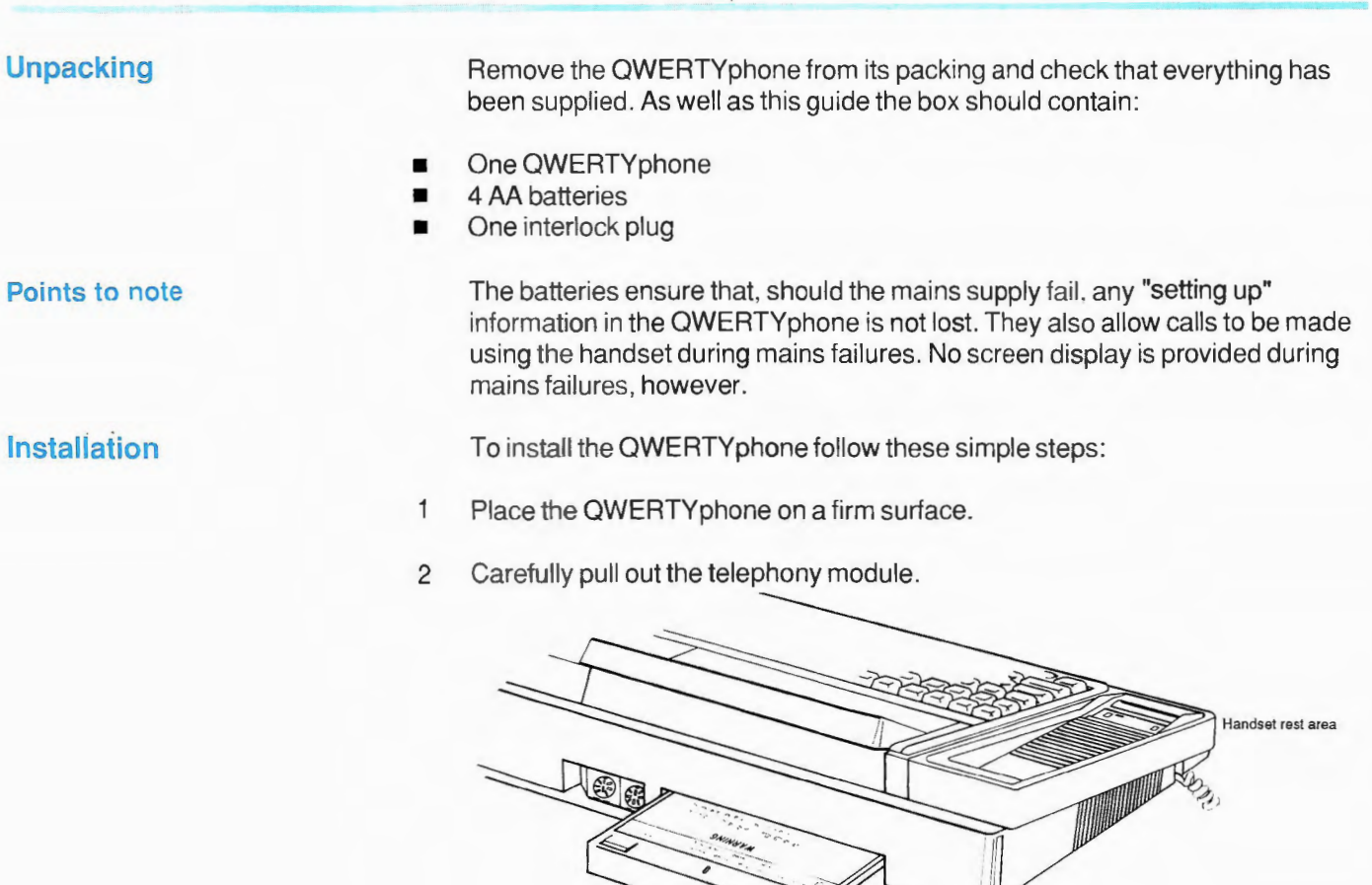

**Withdraw the T elephony module** 

- Place the QWERTYphone face downwards. 3
- Lever out the interlock plug using an instrument such as a small bladed  $\overline{\mathbf{I}}$ screwdriver.
- 5 Release the catch by pushing it towards the outside of the machine.

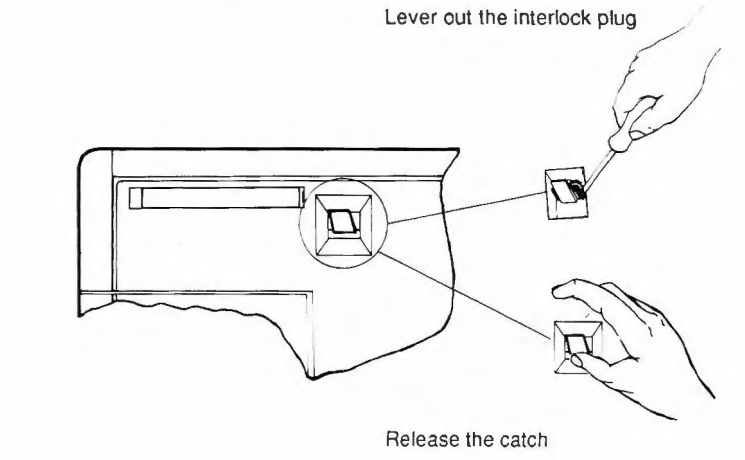

- 6 Turn the QWERTYphone over.
- $\overline{I}$ Pull the handset rest area forwards and lift out the battery carrier.

Warning Do not replace the telephony module while the handset rest area is open

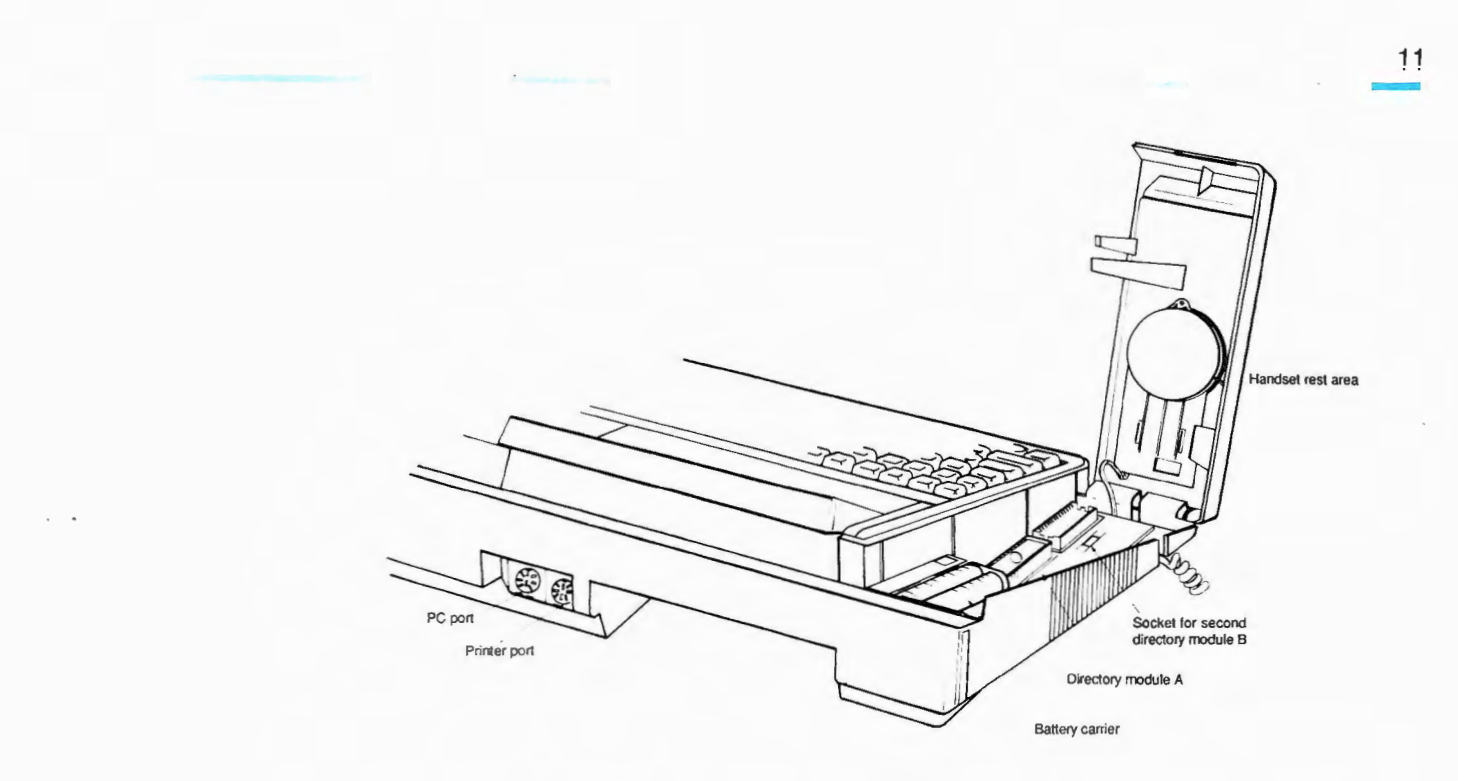

- 8 Insert the batteries into the carrier, being careful to match the polarity markings on the batteries to those marked on the carrier.
- 9 Replace the battery carrier and lower the handset rest area.

10 Replace the interlock plug.

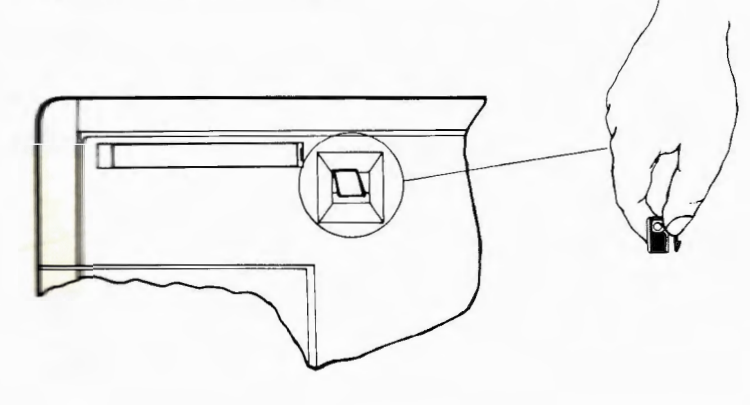

#### Warning

# **Close the handset rest area and replace the interlock plug** before fitting the telephone module

- 11 Push the telephony module back into place.
- $12$ Plug the mains and telephone plugs into the appropriate sockets.
- 13 Lift the handset and you should hear dial tone.

#### You have now installed your QWERTYphone

#### **Points to note**

The OWERTYphone is already configured for printers purchased from BT. Printer installation instructions are supplied with the printer.

If you purchase a printer from another supplier you may need to re-configure your OWERTYphone. Refer to the Printer section of the Comms Configurator (See Appendix 1).

The batteries are not rechargeable and must be changed regularly. Under normal use once a year should be enough but if the QWERTYphone is used frequently during power failure OR if frequently turned off for long periods the batteries should be changed more often.

To prevent the loss of "setting up" information do not disconnect your QWERTYphone from the mains while changing the batteries.

#### The QWERTYphone

This section describes your QWERTYphone and also tells you how to configure it ready for use.

The QWERTY phone consists of a keyboard, integral screen, telephone handset. integral modem and telephone keypad. Peripherals can be attached to the two ports at the rear of the QWERTYphone.

The keyboard is shown below.

The diagram opposite identifies the various parts of your QWERTYphone.

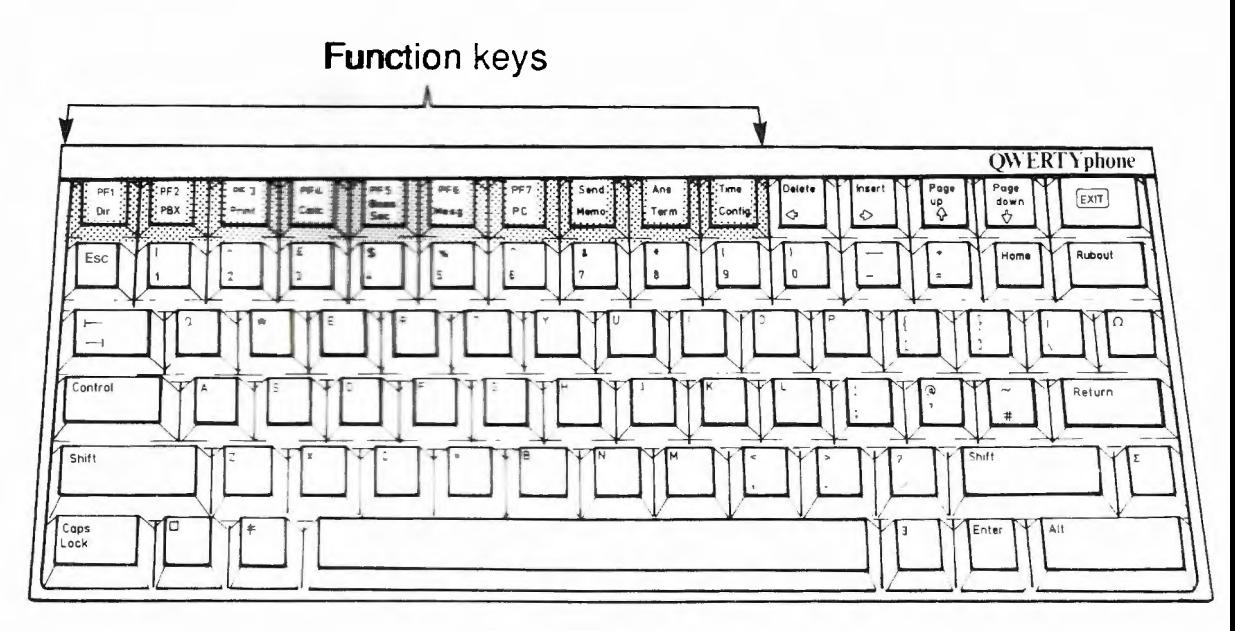

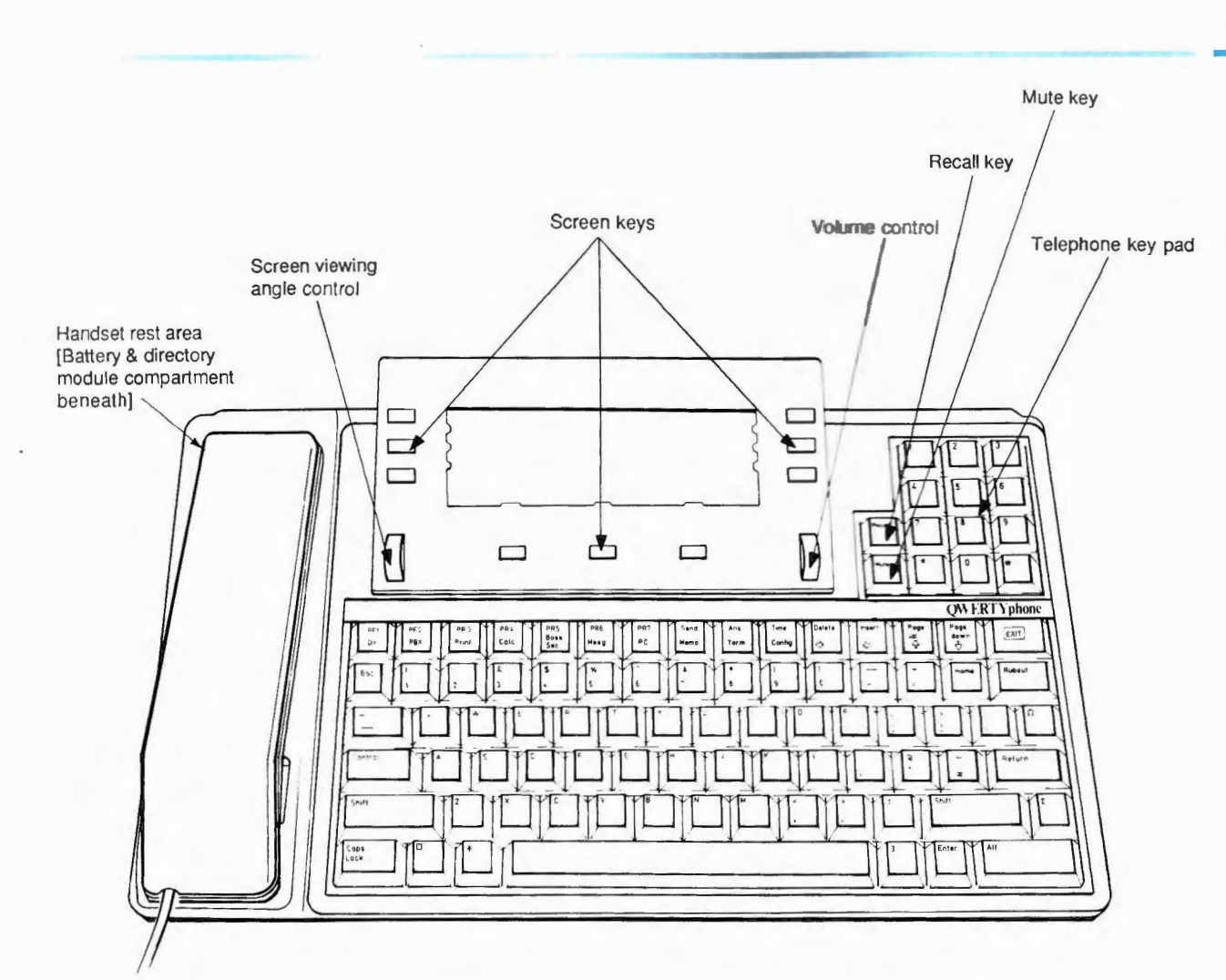

#### Setting up the Telephone

You have now been introduced to the layout of the QWERTY phone. Before **vou can make calls from it some simple configurations are required.** 

When the QWERTY phone is first powered up the screen below is displayed:

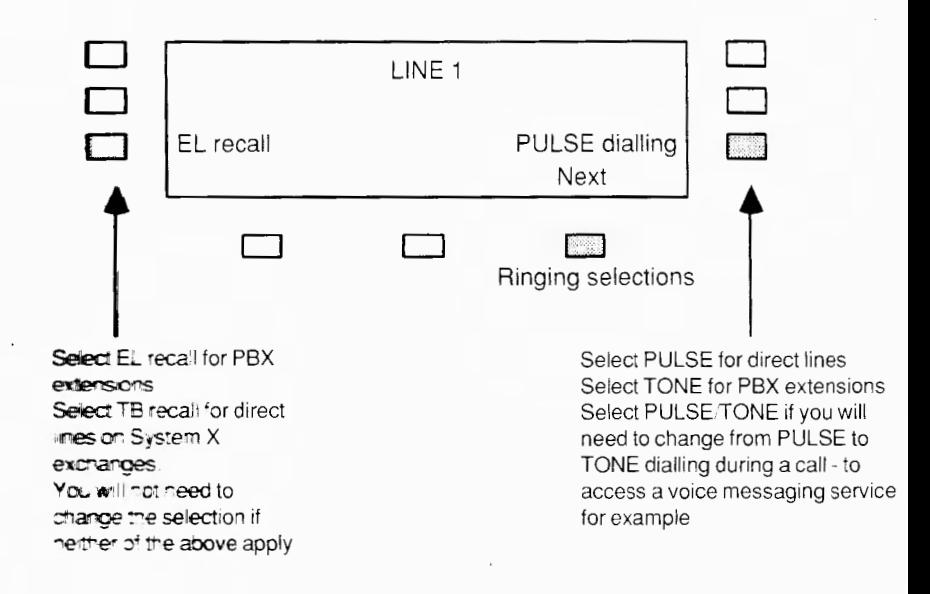

Select the appropriate options for the type of telephone line your QWERTYphone is connected to. If you are not sure about the line type consult your PBX operator, comms manager or your local British Telecom District Office.

**Setting up the Ringer Selecting the option 'Next' presents you with a choice of six ringing options.** The screen looks like this:

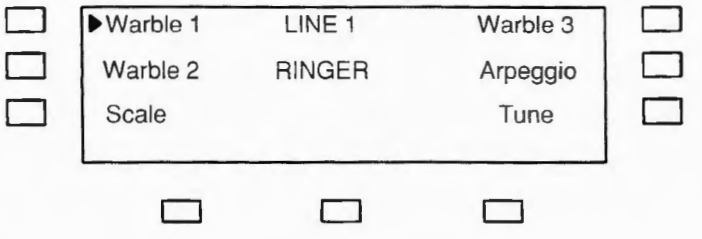

Choose one of the ringing options by selecting it's screen key. An arrow will appear on the screen to indicate your chosen selection.

To try out the different options, get someone to call your QWERTYphone's number. You will be able to choose the one you want while the QWERTYphone is ringing.

You can now use the QWERTYphone as a telephone. Just lift the andset and dial some numbers! The next section describes some of the more advanced telephony features available to you.

#### **Enhanced telephony** 18

#### Loudspeaking telephone

The previous section described the use of your QWERTY phone as a simple telephone. This section describes some of the extra features that you can use when making telephone calls.

The QWERTYphone can be used as a loudspeaking telephone. This allows you to hold telephone conversations "hands free".

To make outgoing calls follow this procedure:

- Press EXIT to obtain the Idle screen. 1
- $\overline{c}$ Select the 'Dial' option and key the number in.

When the call is answered do not touch the handset - just speak. You will see the screen displayed below.

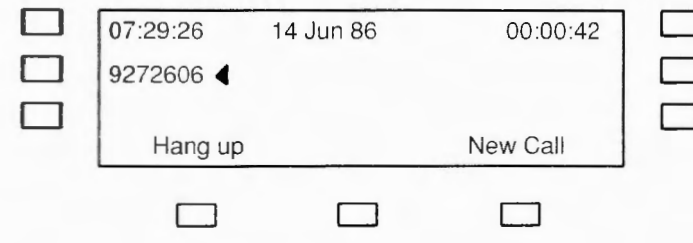

3 Once your call is completed select the 'Hang up' option. For incoming calls the procedure is very similar:

When the QWERTYphone rings

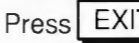

to obtain the Idle screen

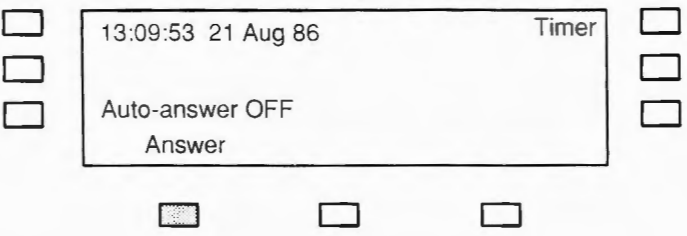

Select the 'Answer' option and proceed as before

- You may pick up the handset at any time and shuttle between the handset and the speaker by selecting the appropriate screen key option.
	- If you want to make another call immediately select the 'New Call' option and dial the new number.
	- On poor connections or in noisy local environments you may prefer to use the handset rather than the loudspeaking facility. The quality of speech obtained with the handset will always be more natural.

#### **Points to note**

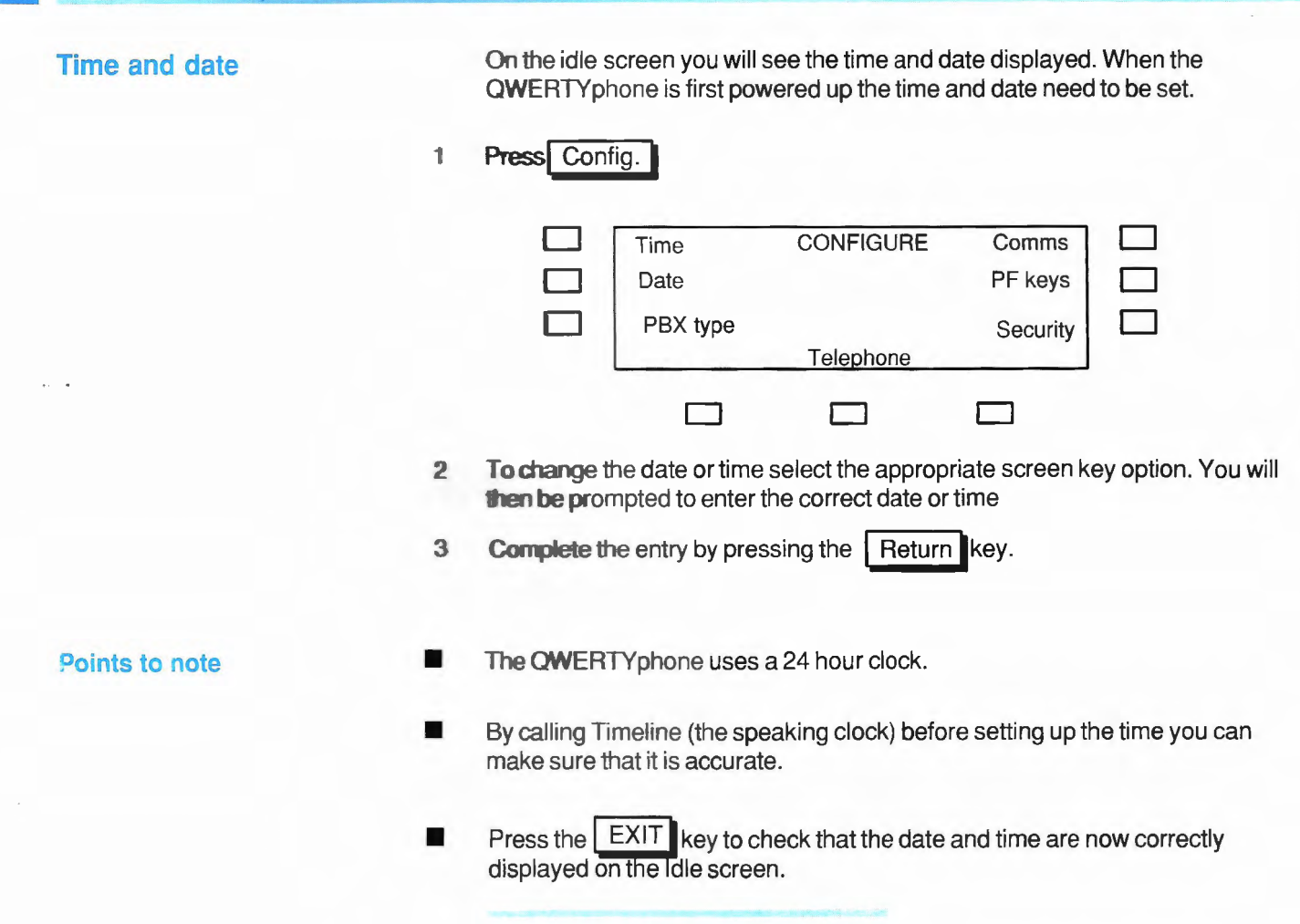

#### **Timing calls**

The QWERTYphone allows you to time calls. The timer is displayed on the idle screen.

The timer will start: 14 seconds after the last digit has been dialled OR when the 'Timer' option is selected.

The timer is stopped when you hang up.

Selecting the 'Timer' option when no call is in progress displays the duration of the previous call.

If you have a printer, you can obtain a printed record of each call. Press the Print key before replacing the handset or selecting the 'Hang up' option.

The Idle screen will be printed, providing the following information.

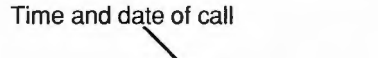

Duration of call / **D D**  07:29:26 14 Jun 86 00:00:42 **D**  D  $9272606 \triangleleft$ **D D**  New Call Hang up **D D**  Number called

## **Points to note**

#### **Redialling calls**

--- --------------------------=

**Privacy feature** 

 $\overline{\phantom{a}}$  $\overline{\phantom{a}}$ 

The OWERTYphone will automatically redial the last number called. The 'Redial' option is available on the Idle screen.

The Mute key provides a local privacy feature. It is located on the telephone **keypad immediately below the Recall key.** 

**Press the Mute key, and keep it depressed, to turn off the QWERTYphone's** microphone. You can now conduct a private conversation which will not be **heard by** your distant caller. The Mute key operates whether you are using the handset or the loudspeaking facility.

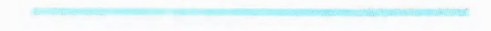

If your QWERTYphone is connected as a PBX extension you can:

- **Configure it to automatically insert the exchange line access code when it** autodials your calls
- **For selected PBXs, access the most commonly used features directly as** screen key options.

**Selecting PBX type** Press Press Press and select the option 'PBX type'. The PBX selection screen is displayed.

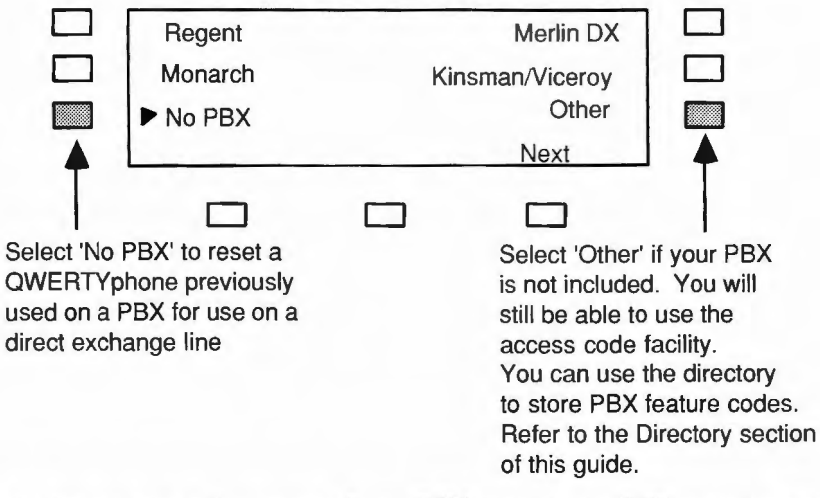

If you are not sure of the name of your PBX consult your PBX operator, comms manager or your local British Telecom District Office.

#### **PBX pause time**

Select the option 'Next'. The PBX pause time set up screen is displayed.

You will need to use the PBX pause time if your PBX lets you hear a second dial tone, from the public exchange, after the access code is dialled. The length of **the pause** may be varied from 3.5 to 12 seconds in steps of 0.5 seconds. Hawever, the default value (3.5 seconds) is suitable for most cases. You will not need to change it unless you experience difficulty with exchange line calls.

Select the option 'Next'. The PBX access code set up screen is displayed:

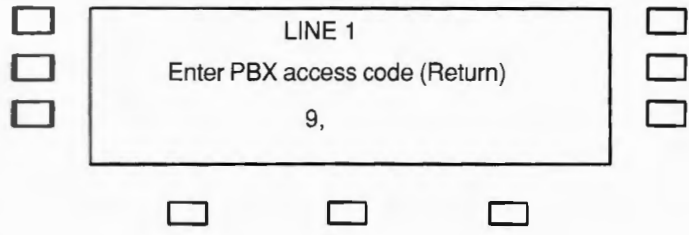

Type in the exchange line access code for your PBX. This is usually '9'. If your PBX needs a pause (Regent, Kinsman and Viceroy always do) invoke the pause time by adding a comma to your entry - as in the example above. Press<sup>|</sup> Return

#### **PBX access code**

Using PBX facilities **PRX** Press the **PBX** key. The features available as screen key options for your selected PBX are displayed:

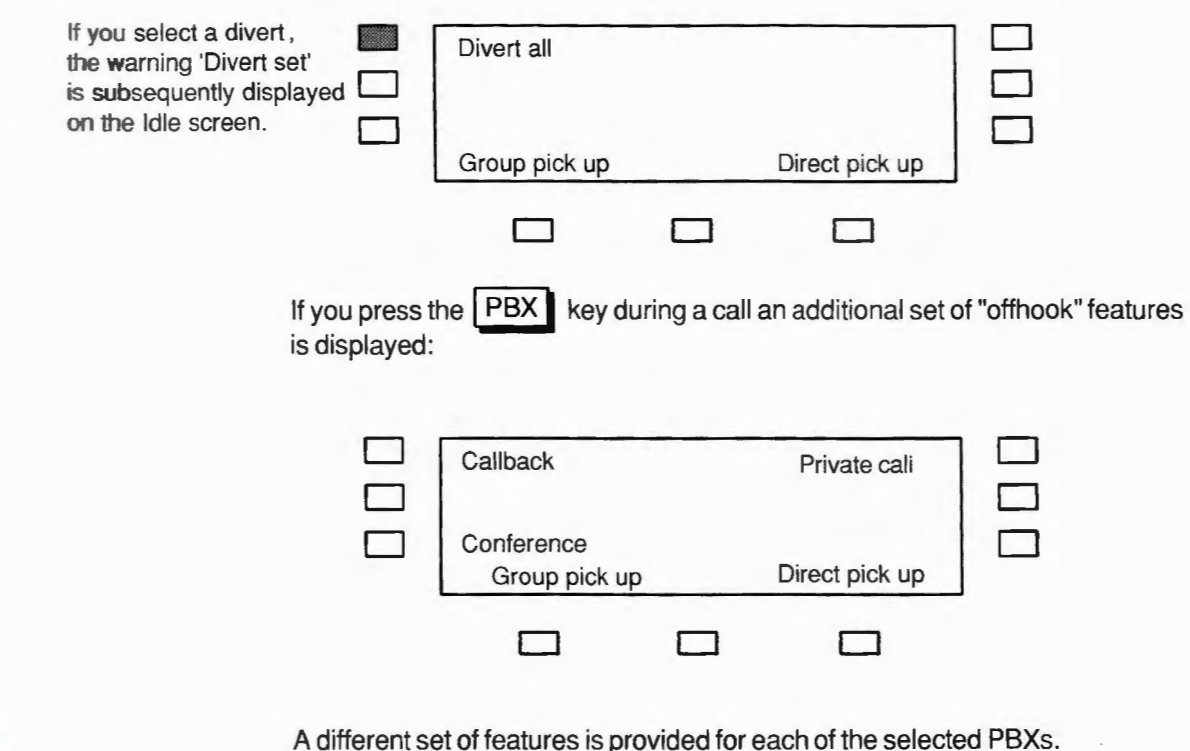

**Points to note** 

A different set of features is provided tor each of the selected PBXs. The examples shown are for the Merlin DX.

QWERTY prone's directory can store up to 250 entries in a secure memory module. The contents of your directory are not affected by failure of the mains power supply, neither are they reliant on QWERTYphone's batteries

The directory module is located underneath the handset rest area. A second a rectory module socket is provided for users who need a larger directory and to enable directory modules to be copied.

The directory may be searched by name, number or in any other way that you choose

Press the Dir. key. The directory options are displayed:

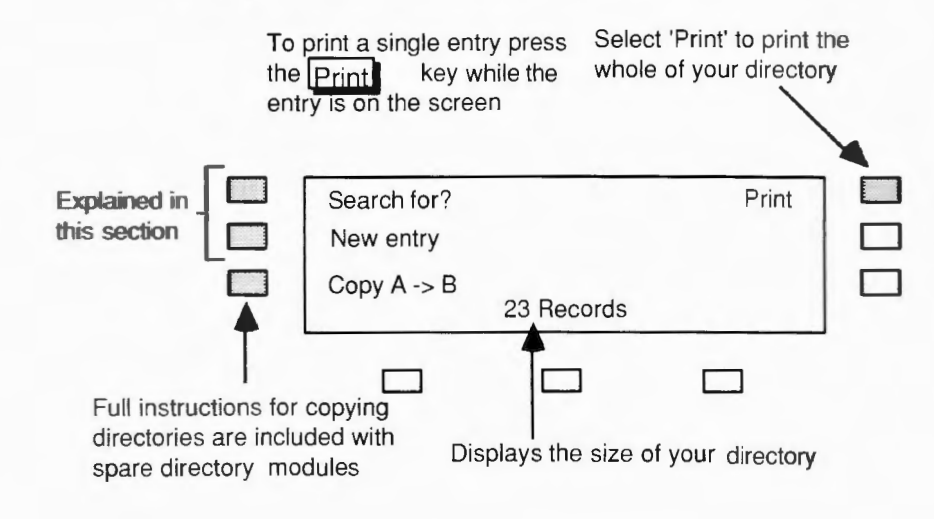

#### Creating a new entry

Press the Dir. key and select the option 'New entry'. You will be prompted for Name (max 32 characters), Number (max 23 digits), Ext. (max 4 digits), and Notes (max 32 characters).

You can correct any typing errors in each field by using the arrow  $\vec{E}$   $\vec{E}$  keys and overtyping or by using the Rubout or

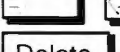

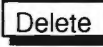

Delete **Reys.** Refer to the Memotyper section of this quide for a

fuller discussion of editing.

Press | Return as you complete each field to proceed to the next

field. Finally, to make the best use of space in the directory module. ensure that your entry is correct before you select the 'Accept' option.

#### Points to note

• OWERTYphone automatically inserts the last number dialled in the Number field. If it is not the number you want you can overtype it.

#### **PBX** users

If you have set up a PBX access code, QWERTYphone will insert it in front of the number when it autodials a call. If you do not want it included for a particular number tell your QWERTYphone by putting a letter "I" in front of the number. If you complete the Extn. field but leave the Number field blank, OWERTYphone will assume that the entry refers to an extension on your own PBX and will not insert the access code.

Using the directory **Press the EXIT** key to return to the idle screen. Type the first letter of the entry you require. Three directory entries will be displayed.

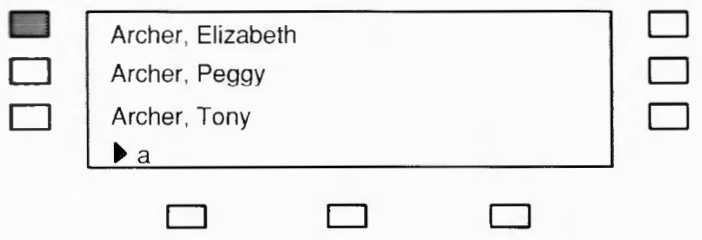

If the entry you want is displayed, expand it by selecting its screen key. If it isn't displayed you can type in more letters until it appears and then select it.

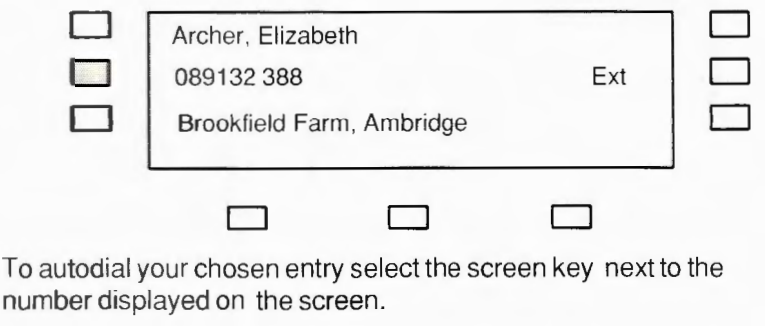

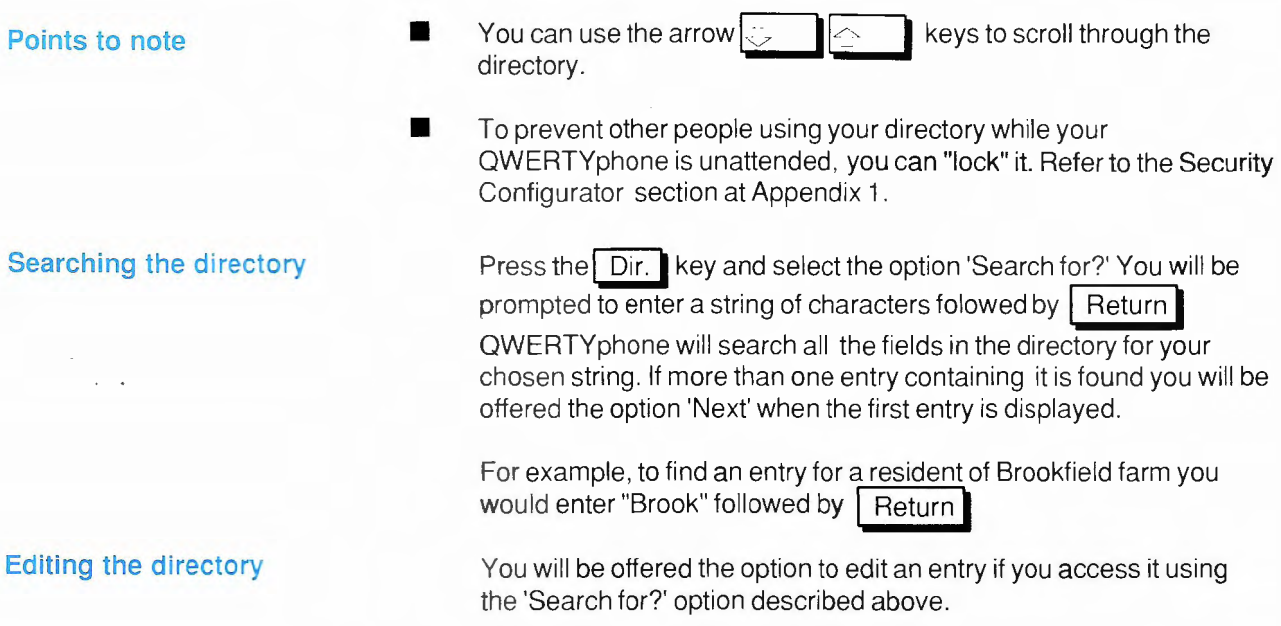

 $\overline{a}$ 

#### **Storing PBX features codes**

If your QWERTYphone is connected to a PBX not on **QWERTYphone's selected list, you can use the directory to store** PBX feature codes. To facilitate this, a number of special characters **may** be included in the number field of your directory entries, to give special instructions to your QWERTYphone.

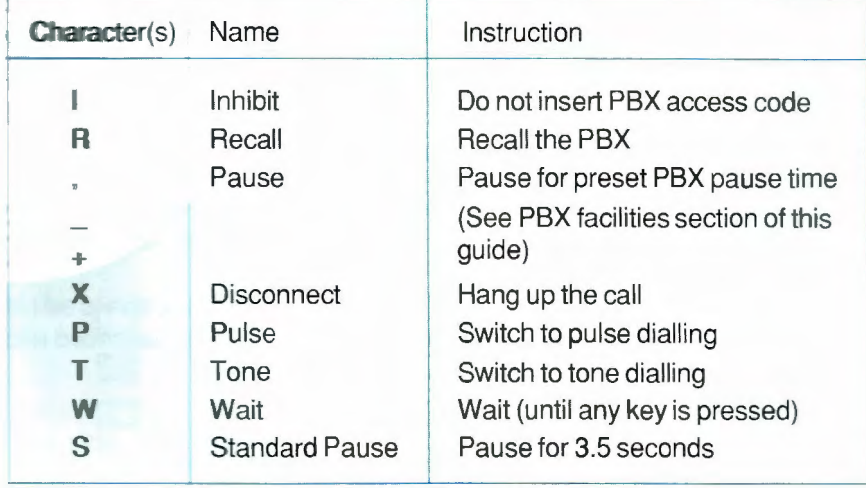

For example suppose the code for "Divert all calls" on your PBX is 14, and you want to store an entry for diverting all your calls to extension 3688. Your directory entry would look like this:

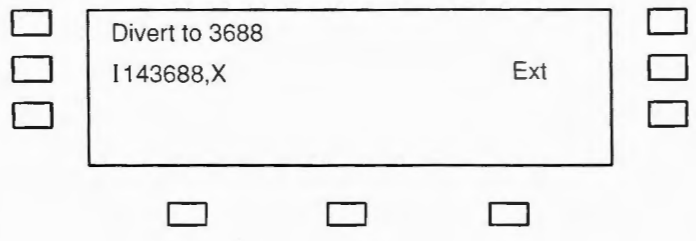

When this entry is selected, OWERTYphone will dial the code for you, wait so that you hear the assurance tone from your PBX, and then hang up the call.

#### Contact your supplier to order additional directory memory modules.

#### **Directory modules**

**Using Memotyper** 

You can use QWERTYphone's Memotyper whether you have a panter or not. Used together with a printer it turns your **QWERTY** phone into an electronic typewriter. On its own it is used to prepare c<sup>#2</sup> ine messages for sending to electronic mail services, or to other QWERTYphones. The pre-prepared text - up to an A4 pageis stored in the Memotyper memory.

Press | Memo

The Memotyper screen is displayed:

The number of the current line. The display "Line:1" denotes an empty Memotyper memory **MEMO** Line: 1 Column: 01 П Print OFF New memo Select "New memo" to delete Select 'Print ON' if you any text already in the memowant your memo printed typer memory - otherwise line by line as you type any text you enter is appended to the contents of the existing memo.

Type in your memo. OWERTYphone starts a new line at the 69th character position. The preceeding line is automatically stored in the Memotyper memory.

Press the I Return I key to start a new line and at the end of your memo.

#### **Editing**

You can edit the current line by using the arrow keys and overtyping, or by using the  $\vert$  Rubout  $\vert$  or  $\vert$  Delete  $\vert$  keys. The Rubout key deletes the character to the left of the cursor. The Delete key deletes the character at the cursor position. If you press the | Insert | key, to put the QWERTYphone into insert mode, the insert arrows are displayed in the bottom right hand corner

of the screen. The QWERTYphone remains in insert mode until you press the I lnsert I key again.

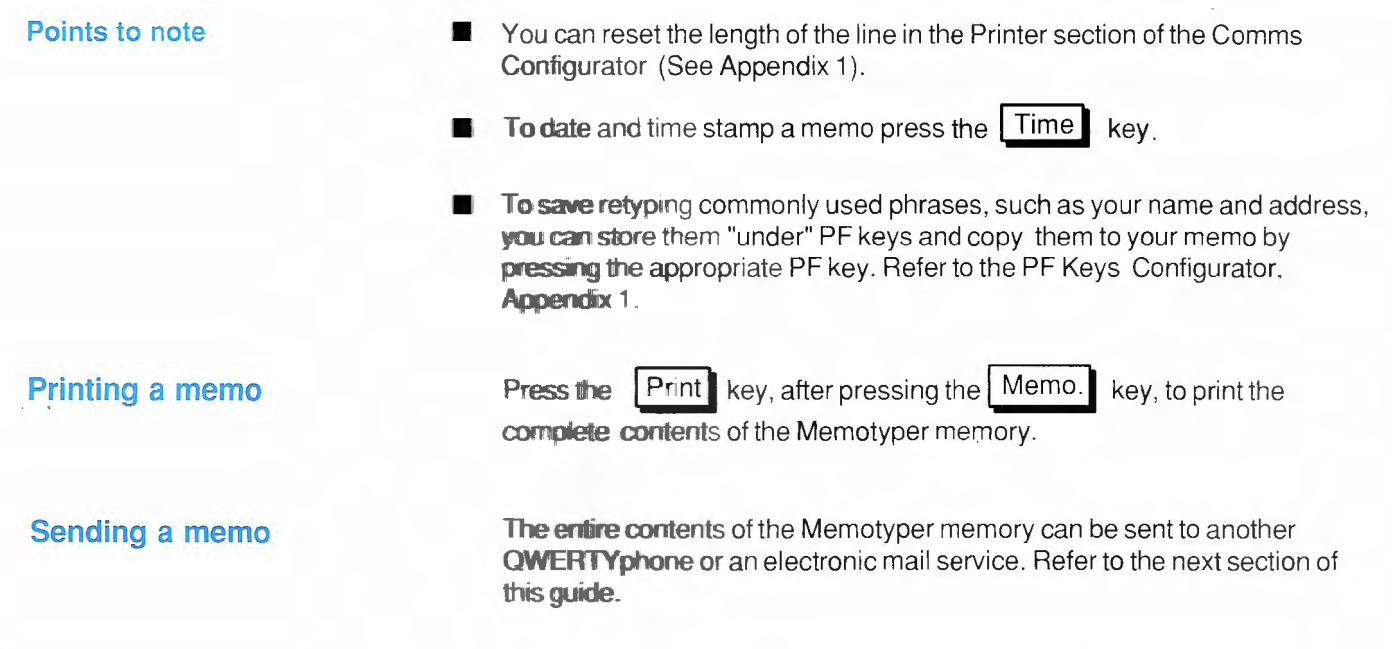

This section tells you how to send and receive data calls on the OWERTYphone. You can :

- a cess on line electronic mail services such as Telecom Gold
- message between QWERTYphones
- send messages prepared off line using the Memotyper

**Making a data call Making a data call is identical to making any other call. Either from the** directory OR using the keypad.

- $\mathbb{1}$ Once the call is answered you will hear a high pitched tone (known as answer tone) press the Term. key. After a couple of seconds the screen displays "Modem ready".
- 2 If the answering computer is another QWERTYphone you will next see a screen similar to the one overleaf.

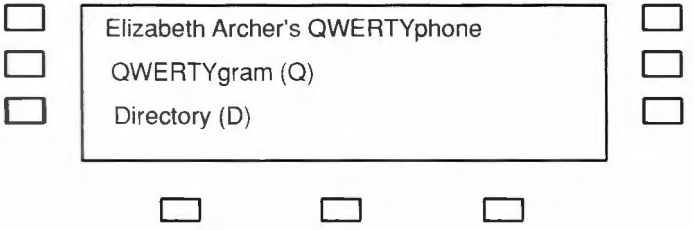

D

- 3 The 'Directory' option (when offered) enables you to search the distant **OWERTY phone's directory and save selected entries into your own** directory.
- 4 Select the 'QWERTY gram' option to leave a message. The distant QWERTYphone will prompt you to enter your message, indicating any restriction on message length. If it responds with the screen message:"\*\*\*MESSAGE MEMORY FULL.\*\*\* \*\*\* PRINTER NOT AVAILABLE\*\*\*\* it is unable to accept and store a message and you should terminate your call.
- 5 Type in your message. The QWERTYphone starts a new line at the 32nd character position. You can edit the current line by using the keys and overtyping, or by using the | Rubout | or | Delete | keys. Refer to the Memotyper section of this guide for further information on editing.
- 6 If you have prepared a message using the Memotyper you can send it now by pressing the Send key.
- 7 When you have completed your message terminate your call.
- 8 If the answering computer is not another QWERTYphone simply follow the instructions for accessing your chosen service from a  $t$ eletype terminal (Most services will expect you to press the  $\sqrt{R_{\text{R}}$  Return key initially).
	- To terminate a data call press  $[EXIT]$  and select the 'Hang up' option.

 $9$ 

Press the **Print key during a data call to turn your printer on.** Data is printed as it is received. Press the Print key again to turn the printer off.

It is not possible to print the current screen during a data call.

**Printing** 

**Point to** note

#### **Electronic Mail**

Your OWERTYphone is a very convenient terminal for use on electronic mail services. Some hints on using it to best advantage are given below.

- Create a directory entry for your mail service. Your OWERTYphone will  $\mathbf{1}$ then be able to autodial your mail service calls.
- 2 Use the PF keys to store the items of information your system requires from you when you logon. You can transmit them once you are on-line by pressing the appropriate PF key. Refer to the PF keys Configurator in Appendix 1.
- 3 Prepare your message in advance using the Memotyper. You can transmit the contents of the Memotyper memory once you are on-line, by pressing the  $\lceil$  Send  $\rceil$  key. Refer to the previous section of this guide.
- 4 To read your electronic mail you can either -
- **Print it out.** Press the  $\vert$  Print key to turn the printer on. Press it again to turn the printer off.
- Read it on the screen 4 lines a a time. Select 'Page ON' in the Modem section of the Comms Configurator (see Appendix 1). Press the key to display the next 4 lines.

Your QWERTYphone's modem is already configured for communication with other QWERTYphones and electronic mail services like Telecom Gold. If you intend to access other services you may need to re-configure your QWERTYphone. Refer to the Modem section of the Comms Configurator (see Appendix 1).

#### **Point to note**

**Answering a data call** The QWERTYphone can receive messages while unattended. Alternatively you can conduct a text based 'conversation' with another QWERTYphone during a normal voice call.

**Unattended mode Press the EXIT I key and select one of the Auto-answer options.** Selecting 'Auto-answer' once gives immediate answering, whilst selecting it twice gives delayed answering so that the call may be manually answered if desired.

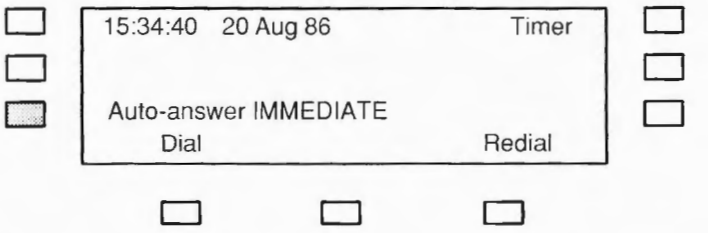

- 2 The DELAYED option allows you 12 seconds to answer the call.
- 3 Program your answerback message under your  $\Box$  PF1 key in the PF keys Configurator (See Appendix 1). When your QWERTYphone auto-answers a call the answerback message is transmitted.
- When your QWERTYphone has been set to auto-answer it will offer a caller 4 he opportunity to send you a message. If you wish, you may offer callers a second option  $i\ell$  be motely search your directory. To allow this select the 'Rem. lockout OFF' option in the Security Configurator (see Appendix 1 ).

**Message reception** 1 **Incoming messages will be stored in memory and are automatically time** and date stamped. Each message is limited to 128 characters or less. A note on the Idle screen tells you when messages have been received.

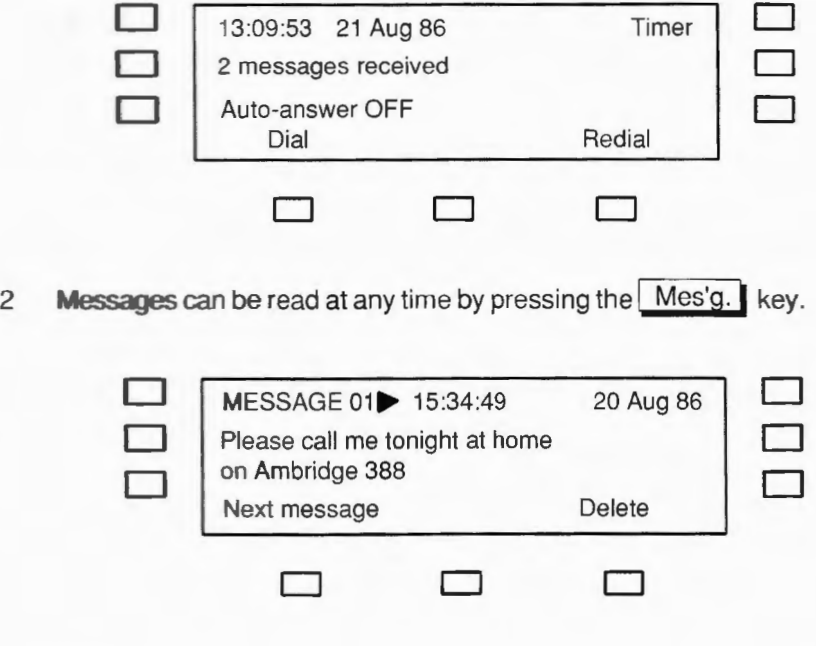

**3** Use the arrow keys  $\circled{2}$  **I**C to read the complete message.

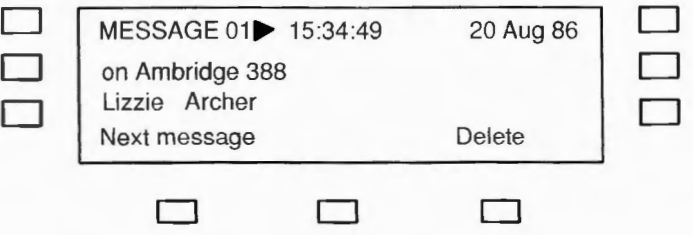

- Press the Print key, when any part of the message is displayed, to print the 4 complete message.
- 5 To prevent other people reading incoming messages stored in memory you can locally "lock" your OWERTYphone in the Security Configurator (See Appendix 1). Once locked the QWERTYphone can only be used as a simple telephone until the password you have programmed is entered.
- 6 Your incoming messages can be printed automatically on receipt. Select the 'Auto-print ON' option in the printer section of the Comms configurator (See Appendix 1). In this case the messages are not stored in memory and there is no limit on their length. Of course you cannot prevent other people reading them once they are printed.

- **Conversational mode** <sup>1</sup> To change from a normal voice call to a conversational mode data call without clearing your connection down press the Term. key .
	- 2 At the same time the other QWERTYphone user should press their Ans. key.
	- 3 On seeing 'Modem ready...' you can then start to type your text.
	- 4 **When** you have finished typing the other QWERTYphone user may reply.
	- 5 When you wish to return to a normal voice call press the **EXIT** key.

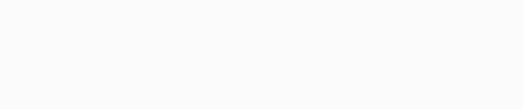

## **Calculator**

Your OWERTYphone provides the facilities of a standard pocket calculator.

**Using the calculator** 

Press the | Calc. | key. The calculator screen is displayed.

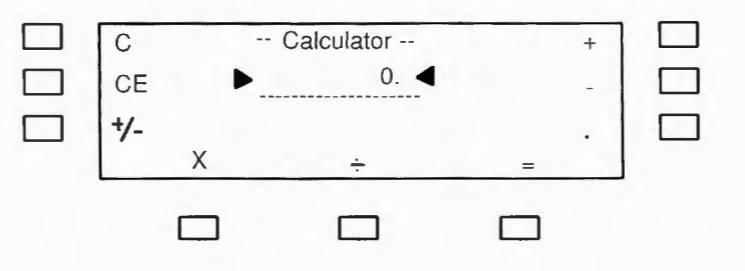

For ease of use, the various functions are available as screen key options.

**Points to note** 

- Press the Print key with the calculator screen displayed to turn your QWERTYphone into a Printing Calculator. Your calculations will be printed fully formatted in a column, as you carry them out.
- To save retyping figures you commonly use, expenses rates, for example, you can store them "under" PF keys and insert them into the calculator by pressing the appropriate PF key. Refer to the PF Keys Configurator in Appendix 1.

With the addition of the optional QWERTYphone Boss/Sec kit your **QWERTYphone becomes, together with another QWERTYphone.** a powerful communications system for manager/secretary and partner working situations.

Some of the features provided are:

- full intercom
- 1 or 2 lines
- line status display
- call filtering
- hold, transfer and conference

Contact your supplier for further details.

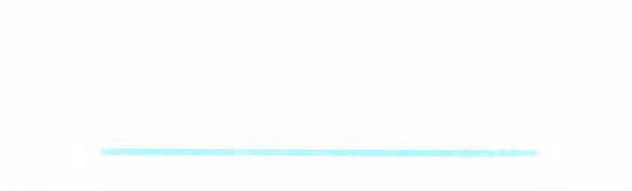

## **PC Working**

## **PC port**

Your QWERTYphone may be configured to operate in one of three modes via its serial pc port:

- As an Autodial V21 modem operating under HAYES<sup>®</sup>. Smartmodem control codes
	- As a serial terminal (teletype) using the keyboard and the LCD screen
	- As a 'PC peripheral' in PC control mode. This is an extension of the Haves control codes which allows the controlling device complete access to your QWERTYphone's telephony circuits and keyboard

You can select the mode you require using the PC port section of the Comms Configurator. (See Appendix 1). The QWERTYphone enters the selected mode when the  $\overline{P.C.}$  key is pressed.

Using OWERTYphone in one of these modes enables you to add British Telecom's telephony to almost any computing device.

#### **Interface cables**

Contact your supplier for details of the QWERTYphone range of interface cables and keyboard adaptors.

 $Hayes \mathcal{E}$  is a registered trademark of Hayes Microcomputer Products Inc.

# **46 Troubleshooting**  46<sup>2</sup>

If you experience any difficulty in using your QWERTYphone please check that your problem - and its solution! - is not among those described in this section, before contacting your supplier for service. If you do need to return your QWERTYphone, remember to remove and retain your directory module(s). 1 . Problem: Your QWERTYphone rings quietly. Solution: **Volume control turned down. Turn the volume control (right hand wheel) upwards.** 2. Proble **Display is not clearly visible.** Solution: Viewing angle incorrectly adjusted, adjust the left hand wheel. 3. Proble Your QWERTYphone will not dial out. Wrong type of dialling selected. Press Config. then select 'Telephone'. Solution: change PULSE' to 'TONE' or vice versa. 4. Problem: **PBX users Exchange line calls dialled from the directory or by using the 'Redial' sornebmes** ail. Your PBX needs a pause (or a longer pause) after the exchange line access Solution:

code is dialled. Invoke the PBX pause time or, if you have already done so, increase its length. Refer to the PBX facilities section of this quide.

- 5. Problem: OWERTYphone pauses before dialling a number from the directory or a PBX feature code.
	- Solution: OWERTYphone waits 3.5 seconds to ensure that the exchange is ready to recieve its dialled information before it starts to dial. If you select the number or feature key again as soon as you hear the dial tone OWERTYphone will start to dial immediately.
- Problem: Screen blank, QWERTYphone does not do much. 6 Solution: Check mains is plugged in, and switched on at the socket. Check that the telephony module is correctly plugged in.
- 7. Problem: Programmable function (PF) key data corrupted, or printer will not print, or meaningless information on screen (Japanese characters - Kana, 48 messages received etc).
	- **Solution:** RAM corruption, probably caused by frequent removal of the telephony module Disconnect the mains supply then reconnect it. The screen below is displayed:

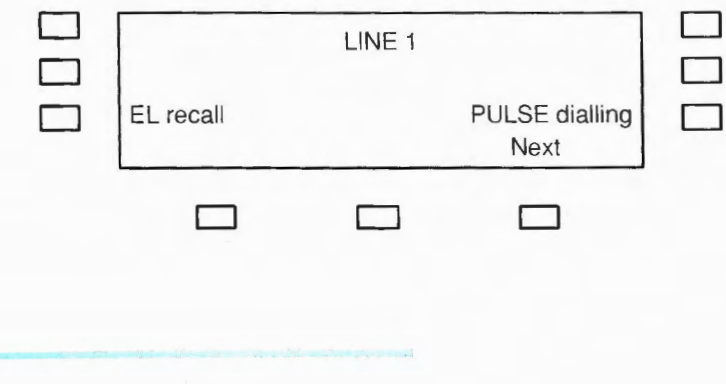

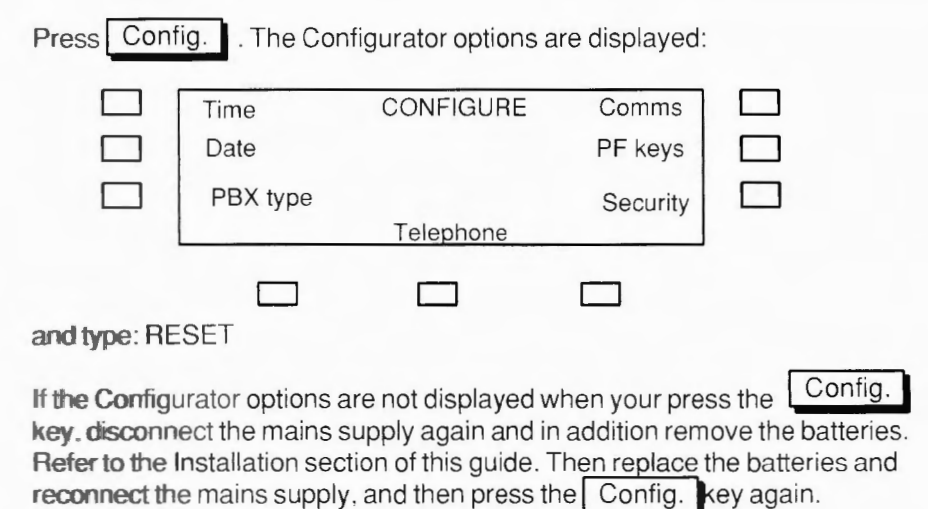

Your QWERTY phone reverts to the telephone set up the screen. Set it up as usual.

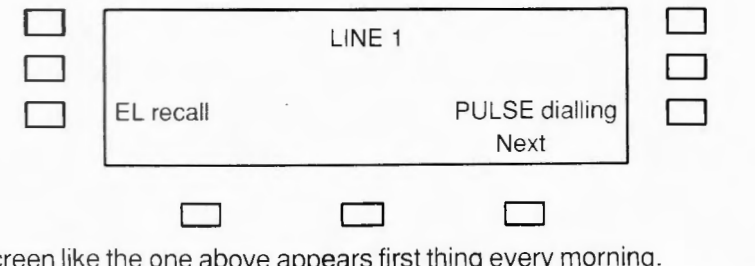

8. Problem: Screen like the one above appears first thing every morning. Solution: Mains fail. tell the cleaner to stop unplugging the OWERTYphone at night.

- 9. Problem: Callers complain that some of their calls are answered by a high pitched whistle. Solution: Your QWERTYphone is auto-answering whilst you are out. Turn auto-answer off on the Idle screen. Problem:  $10<sub>1</sub>$ Callers complain that your loudspeaking telephone sounds very quiet. Noise guard active, the microphone (rear right hand corner) is probably near a Solution: source of continuous noise, perhaps above or near a computer or hard disk with a fan
- 11. Problem: apanese characters (Kana) appear on the screen when using the terminal onto Telecom Gold, or another QWERTYphone.
	- Modem Config settings incorrect. Press | Config. and then select the 'Comms' Solution: option. Check the Modem parameters against the default values shown in Appendix 1.
- 12. Problem: Printer does not print or prints rubbish. Printer Config settings incorrect. Press Config. and select the 'Comms' Solution: p ion then select the 'Next' option 3 times. Check the printer parameters against the default values given in Appendix 1.

 $\sim$ 

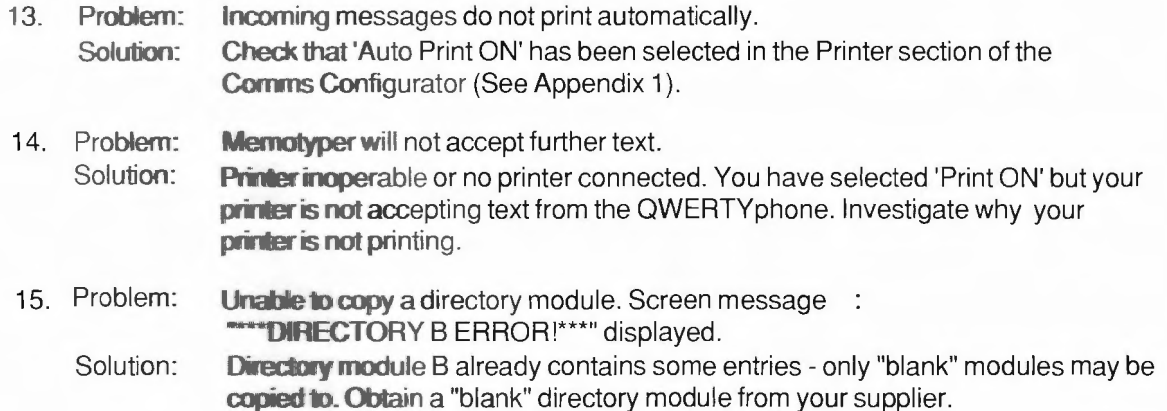

 $\sim$   $\sim$ 

## **Appendix 1 Configurator**

The various parts of QWERTYphone may be set up to operate in particular ways. This setting up is carried out in the configurator.

Press Config. The 7 configurator options are displayed. 4 of them are covered elsewhere in this guide; the remainder are explained in this Appendix.

Explained in the **Enhanced Telephony** section Modem PC Port **CONFIGURE** Explained in Comms Time Printer this Section Date PF keys 门 PBX type Security Telephone Explained in the Explained in the **PBX Facilities Getting Started** section section

#### **Comms Configurator**

**Modem** 

Enables you to set up the parameters of the Modem, PC port, and Printer.

**Press Config.** and select the 'Comms' option. The Modem set up screen is displayed.

You can check the options available by repeatedly selecting the appropriate screen key. The default options are shown in this appendix so that you can re-select them as necessary.

The default parameters are shown below. They are appropriate for communication between QWERTYphones and with electronic mail services like Telecom Gold. If you intend to access other services, refer to the instructions for accessing those services from a teletype terminal, to check whether you need to change any of the parameters. The speed of the modem is fixed at 300 baud, full duplex.

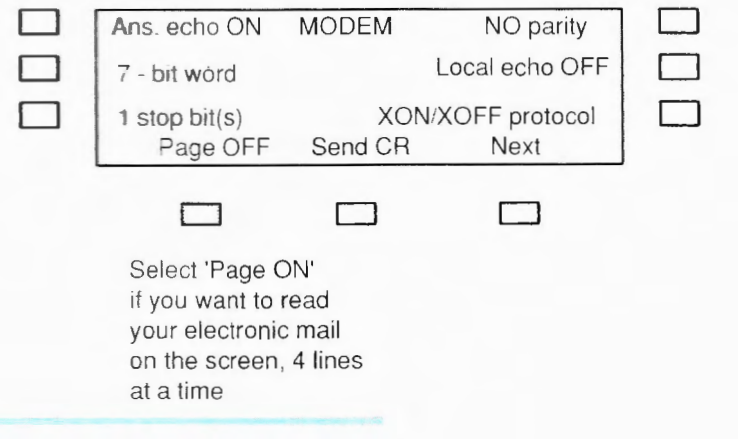

**PC port** Select the option 'Next'. The first of the two PC port set up screens is displayed. This screen is used to select the mode the QWERTY phone will enter when the  $\boxed{P.C.}$  key is pressed. QWERTYphone will enter when the P.C.

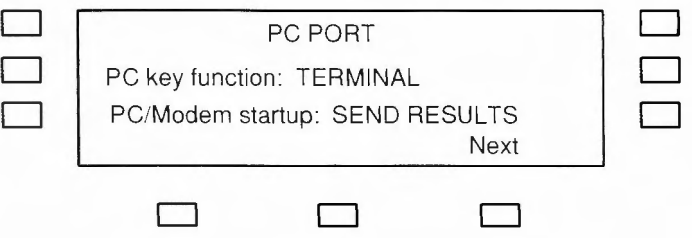

Select the option 'Next'. The second PC port set up screen is displayed.

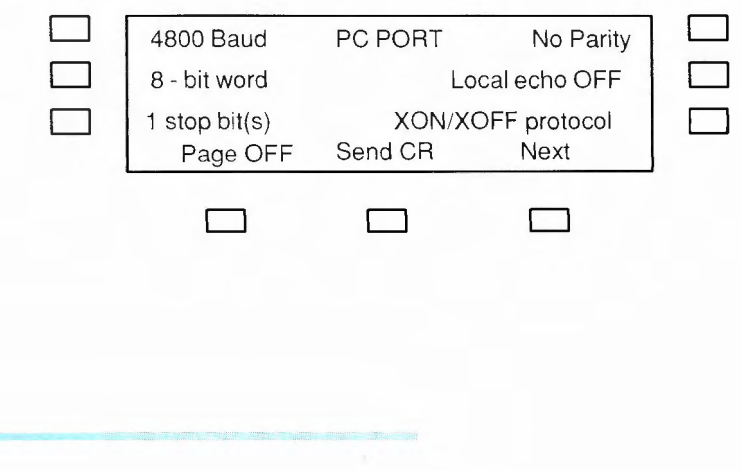

**Printer • exception in Select the option 'Next'.** The printer set up screen is displayed.

The default parameters are shown below. They are suitable for printers purchased from BT. If you purchase a printer from another supplier, refer to the instructions supplied with it to check whether you need to change any of the parameters.

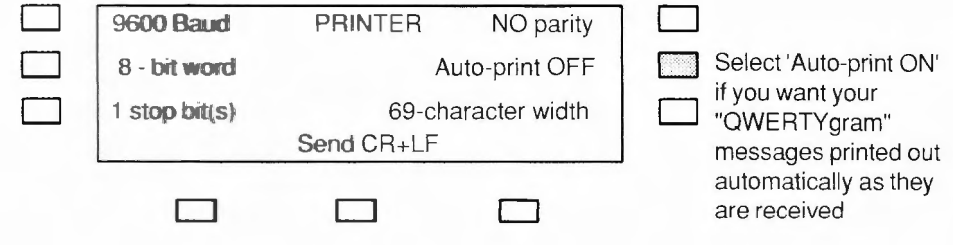

#### PF Keys Configurator

Answerback

You can store a string of up to 32 characters "under" each of the 7 PF (Programmable Function) keys.

The string is sent to whichever QWERTYphone function is in use when you press that PF key.

Press Config. and select the 'PF keys' option. The F1 key string set up screen is displayed. This is dedicated for your "answerback" - the message that your QWERTYphone transmits to a distant QWERTYphone when it auto-answers a call.

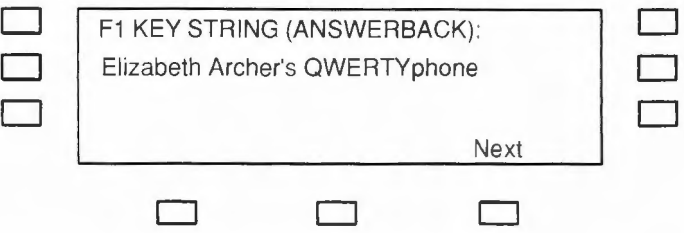

Type in your answerback. Select the option 'Next' to proceed to the F2 key string.

#### **Points to note**

- **Complete each entry by selecting the option 'Next'** or pressing the I EXIT key. Do NOT press the Return key to complete an entry.
- **Correct any errors by** using the arrow  $\frac{12}{2}$  **Lieven** keys and overtyping or by using the **Rubout** or **Delete** keys. Refer to the Delete **I** keys. Refer to the **Memotyper section of this guide for more information on editing.**

## • **Control Characters**

You can store control characters "under" a PF key by pressing the **appropriate control key.** For example, to store your name for use with the **Memotyper** you could type it followed by Return

When you press the appropriate PF key in memotyper mode your name is input and a new line started automatically.

The editing keys, however, retain their editing functions. If you need to store them you must type the actual control codes. For **antrol** code is "Control H". Press the  $\boxed{H}$  key while **ey** is depressed. The code for  $\boxed{\Rightarrow}$  is "Control **I**".

#### **Security Configurator**

**Setting up Security** 

D D D To prevent unauthorised access to the information stored in your QWERTYphone. you can 'lock' it when it is left unattended. Once locked the use of your QWERTYphone is restricted until your programmed password is entered.

Press Config. and select the 'security' option. The first security set up screen is displayed.

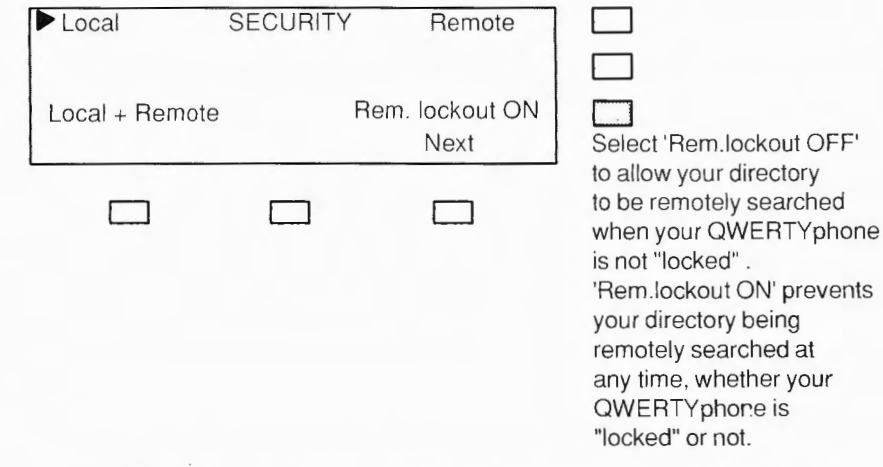

Choose the level of security you require by selecting its screen key. This will apply each time you lock your QWERTYphone. An arrow on the screen indicates your choice.

**Local Security prevents the use of your QWERTYphone as other than a simple telephone (by lifting the handset).** 

**Remote Security prevents callers being offered the option to remotely** search your directory when your QWERTYphone autoanswers a call.

**Select the option 'Next' and type in your password - max 4 characters.** 

When you are sure you have memorised it press Return

**Press EXIT** to obtain the idle screen. Select the centre right hand screen key

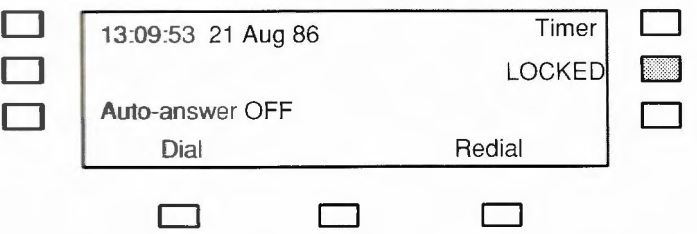

Your chosen level of security is invoked.

To unlock select the centre right hand screen key and type in your password. Press the Return key.

#### **Locking your QWERTYphone**

## **Appendix 2 - Telephone connections**

## **Suitability**

The following statements are made in accordance with the Department of Trade and Industry standard 83/0091 . against which the OWERTYphone has been tested and approved.

The QWERTYphone is suitable for connection to the British Telecom Public Switched Telephone Network (PSTN). This connection may be either

A British Telecom direct exchange line (DEL) An extension to a compatible Private Branch Exchange (PBX) that is approved for connection to the PSTN.

Please consult your supplier for an up to date list of PBXs with which the QWERTYphone is compatible.

It cannot be guaranteed that the QWERTYphone will operate correctly under all possible conditions of connection to compatible PBXs. Please consult your supplier if you have any difficulty. It is suitable for connection to a Private Automatic Branch Exchange (PABX) that returns Secondary Proceed indication (such as a dial tone).

The QWERTYphone should only be used on British Telecom lines that provide telephone services for voice and data transmission, using loop-disconnect or multi-frequency (MF4) signalling.

The maximum number of instruments allowed on a line is determined by the sum of the Ringer Equivalence Numbers (REN) of the instruments, which must not exceed 4. If this number is exceeded the instruments's bells may not ring (The REN is a measure of the power drawn from the line to operate the bell ; the smaller the REN the less power required, and the more instruments that can be

#### **Multiple connections**

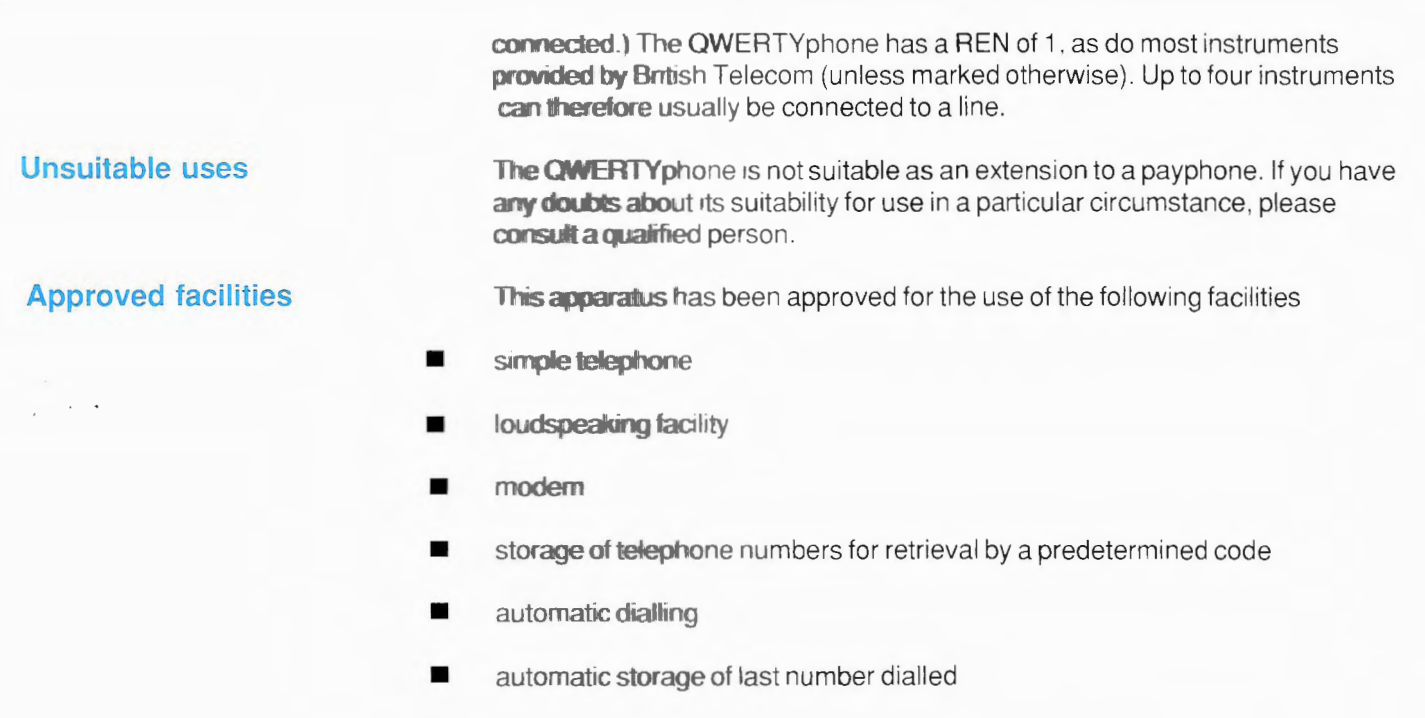

Any other usage will invalidate the approval of the QWERTYphone if, as a result. it ceases to conform to the standards against which approval was granted.

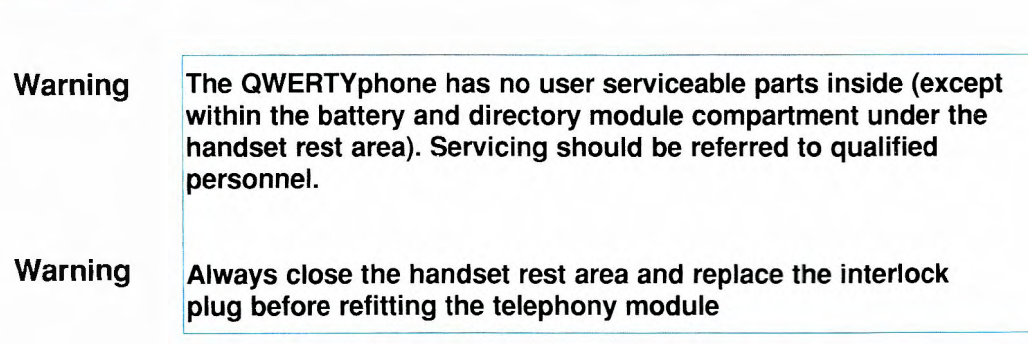

 $\sim$ 

 $\sim$ 

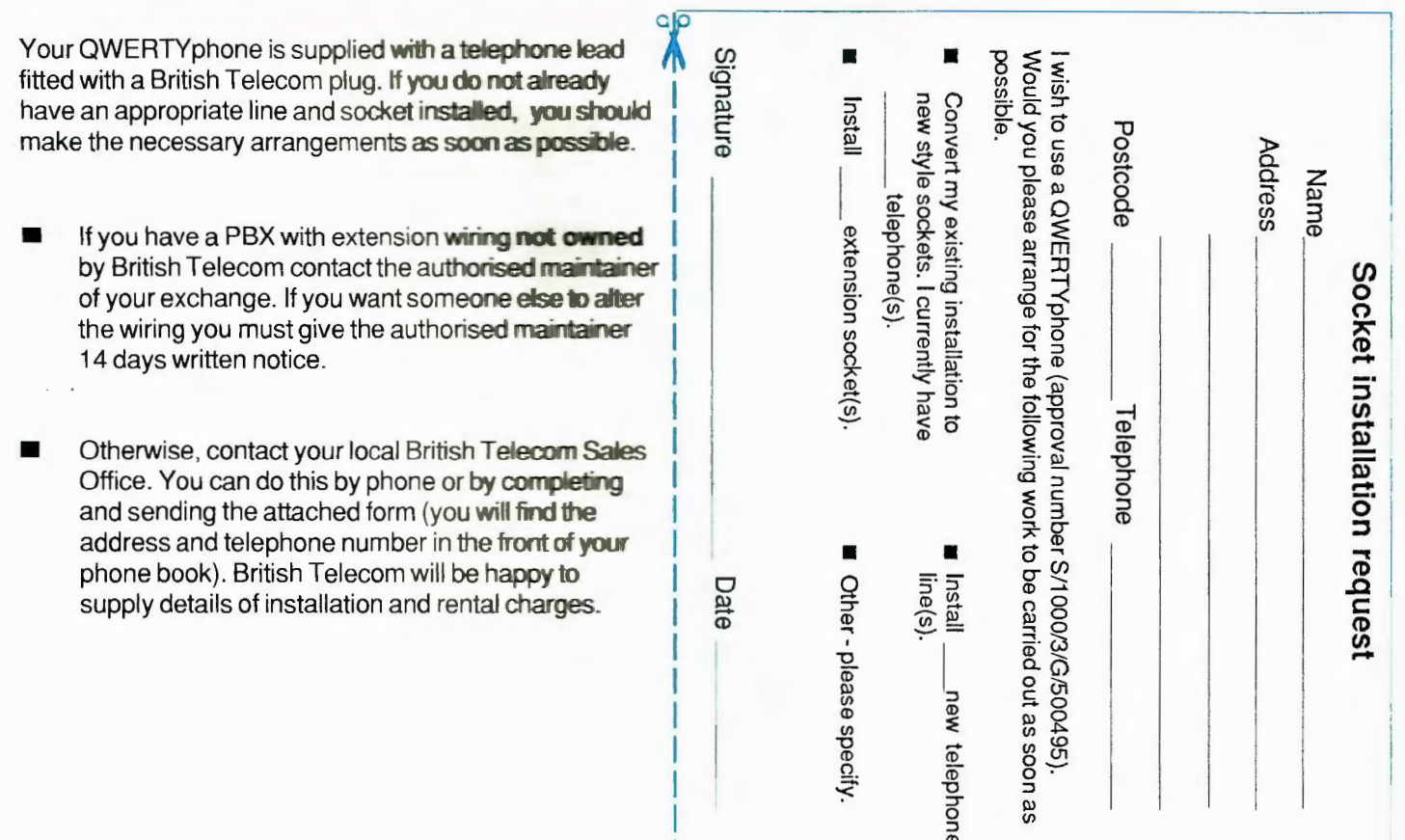

#### Appendix 3 Installing telephone sockets 62

## **Appendix 4 Specification**

## **Mechanical Features**

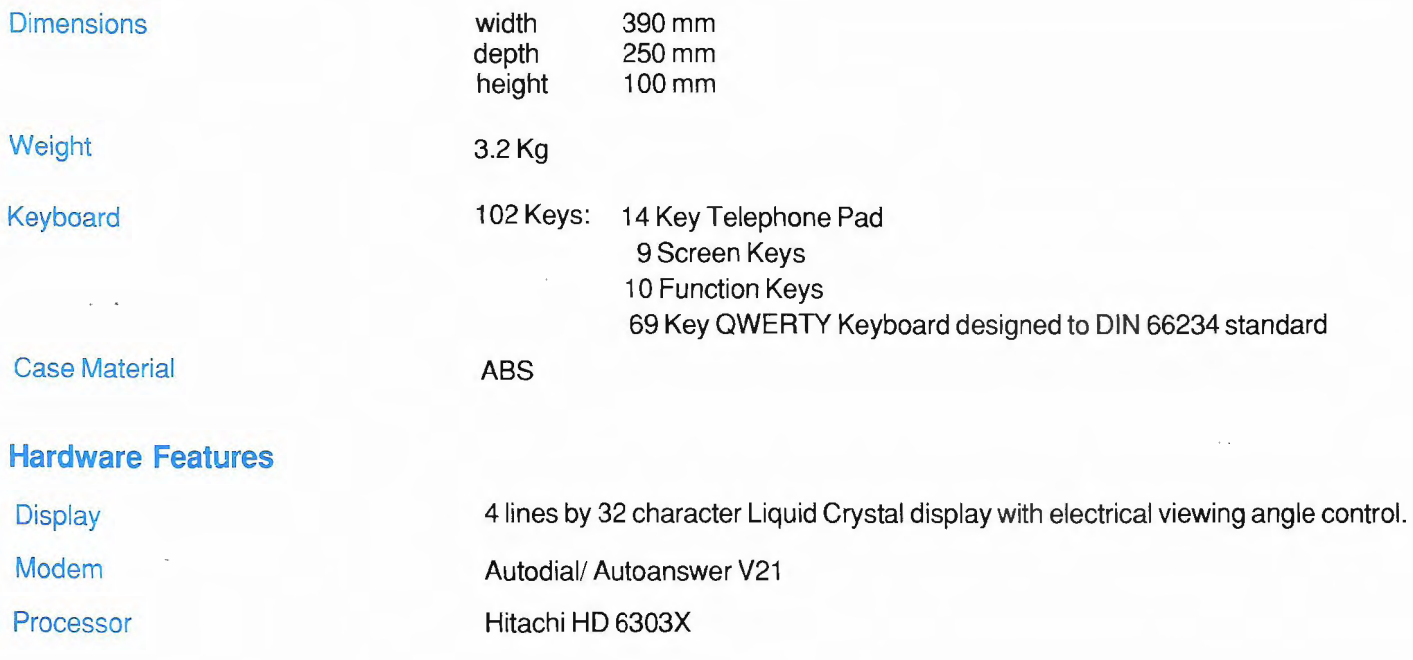

#### Memory

Handset

Loudspeaking Telephone

**Interfaces** 

**Telephony** 

Printer port

PC port

**Power** 

8K battery backed CMOS static RAM 32K Program ROM 16K directory EPROM in a carrier (250 Directory entries per EPROM) Spare directory socket

Electret Microphone **Moving Coil Receiver Magnetic proximity switch** 

Half Duplex 'Soft switched'

PSTN or PBX, telephone line MF4 or loop disconnect signalling, earth loop or timed break recall designed to BS6305, BS6317, BS6320 and DTI 83/0091 Modem 300 baud full duplex CCITT V21 Autoanswer in compliance with V25.

DIN connector with RS232C compatible signals, serial port, speeds 300, 1200, 2400. 4800, 9600, 7 or 8 bit, 1 or 2 stop bits, odd, even or no parity.

DIN connector with RS232C compatible signals, serial port, speeds 300, 1200, 2400, 4800, 9600, 7 or 8 bit, 1 or 2 stop bits, odd, even or no parity.

240V, 50Hz,6VA mains supply via integral moulded plug fitted with 3A fuse. Max current consumption 25mA Battery back up - 4 AA cells

## Index

access code - PBX 24 answerback message 39, 55 auto-answering 39 auto-dialling 28 auto-printing 41

batteries 9, 11, 13 boss/secretary working 44

calculator 43 clock<sub>20</sub> configurator 51-58 control characters 56 conventions 7 conversational mode data call 42 copying directory modules 26, 50 current consumption 64

#### data call

making 35-38 answering 39-42 date 20 dialling type 16 directory editing 29 locking 57-58 modules 11 , 26, 31, 50 remote searching 36, 39 using 26-31 display viewing angle 15 divert - PBX 25

#### editing

directory 29 memotyper 33 electronic mail 38 exchange line access code- PBX 24

faults 46-50 feature codes - PBX 30 function keys 14, 55-56

Hayes Smartmodem 45

idle screen 8 insert mode 33 installation 9 interface cab les 45 interlock plug 1 0, 12

keyboard 14-15

keyboard adap tors 45

locking 57 -58 loudspeaking 18-19, 49

mains supply 64 memory 64 memotyper 32-34, 50 message preparation off-line 32 messaging 35-42 modem 52 Mute key 22

off-line message preparation 32

page mode - modem 52 password 5 7-58

pause time - PBX 24 PBX facilities 23-25 feature codes 30-31 PC port 11, 45, 53, 64 working 45 PF keys 55-56 power supply 64 printer 13, 49, 54 printer port 11, 64 printing calculator 43 message 37 memo 32-34 privacy feature 22 problems 46-50 pulse dialling 16

OWERTYgram 36, 54

recall type 16 redialling 22 remote directory search 36, 39 ringer - setting up 17

screen viewing angle 15 second dial tone 24 security 57-58 select 7 Send key 37 serial terminal 45 setting up 16 Smartmodern 45 **Telecom Gold 38** telephone - setting up 16

telephone sockets 62 terminal 35-37, 45 timed break recall 16 Time key 34 timer 21 time - setting 20 tone dialling 16 troubleshooting 46-50

unpacking 9

volume control 15

Issue no: 2(10/86)<br>Publication no: TPU 462